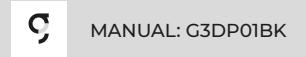

# *SHADOW LIGHT MOUSEPAD RGB GAMER*

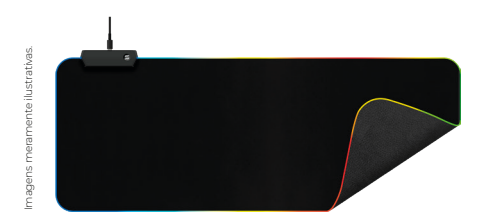

Leia o manual atentamente para conhecer melhor o produto antes de usá-lo.

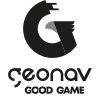

## **Parabéns!**

Parabéns, você comprou um produto Good Game Geonav que vai deixar sua vida mais iluminada e divertida.

O Mousepad RGB da Good Game Geonav é um acessório ideal para quem joga e seu tamanho é grande o suficiente para colocar um teclado e mouse. Sua superfície tem um tecido confortável trazendo velocidade e precisão na hora do movimento do seu mouse. Com iluminação RGB e possibilidade de trocar os modos de efeitos, trazendo diversão e imersão para um ambiente gamer.

#### **A caixa contém:**

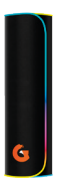

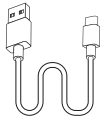

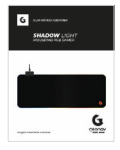

**1 Mousepad 1 Cabo USB-C 1 Guia Rápido para Conexão**

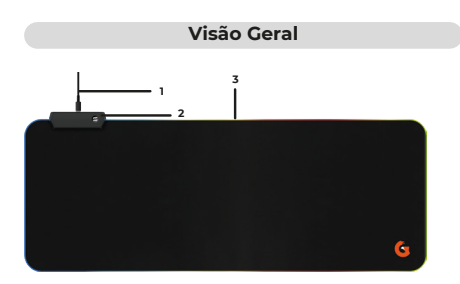

- 1. Entrada USB tipo C.
- 2. Botão de ligar/desligar/Trocar efeitos.
- 3. Luz RGB.
- 4. Tapete antiderrapante

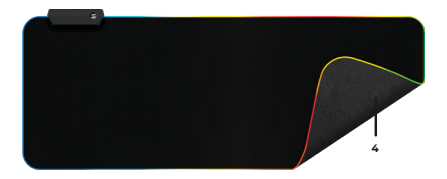

**Cuidado:** Apenas o tecido superior e a base de borracha são resistentes à água. A conexão USB não tem nenhuma resistência .

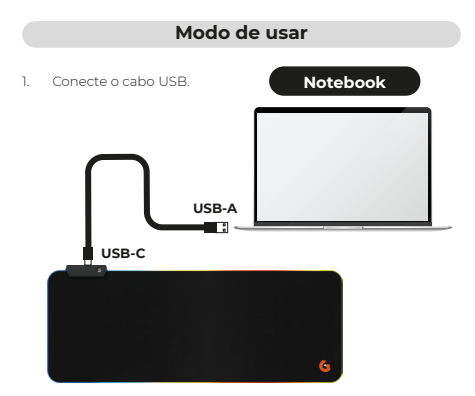

2. Aperte e segure o botão ligar por 3 segundos para ligar a luz.

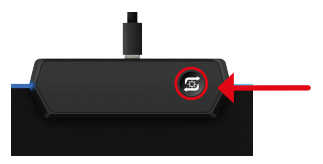

**Observação:** Para desligar, aperte por 3 segundos.

#### **Software**

Baixe e instale o software para configurar o perfil e os efeitos.

Acesse o QRCode ao lado e em seguida compartilhe com seu PC ou Mac.

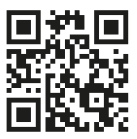

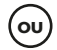

Acesse o link abaixo:

www.geonav.com.br/produtos/**mousepad-rgb-gamer-goodgame-geonav**

#### **Como instalar o software**

1. Clique 2 vezes no arquivo executável **"G3DP01"**.

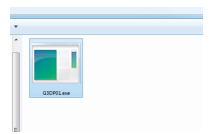

2. O Windows defender irá identificar como um arquivo desconhecido. **Selecione em "Mais informações"**.

3. Selecione em **"Executar assim mesmo".**

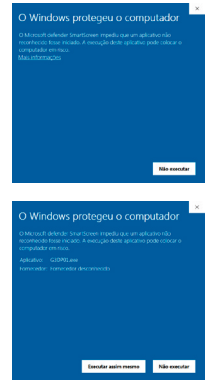

### **Como instalar o software**

4. Selecione o local onde será instalado e em seguida **aperte em "Seguinte"**.

5. Confirme se está certo as informações de local e **aperte em "Instalar"**.

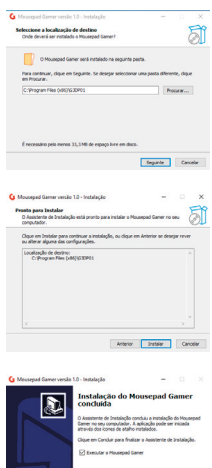

6. Aguarde finalizar a instalação e **aperte em "concluir"**.

Condur |

#### **Como usar o Software**

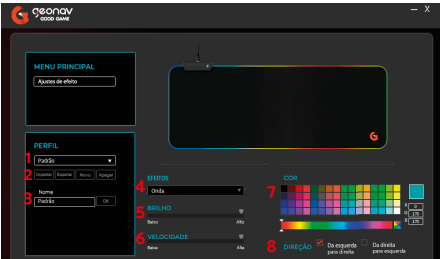

- 1. Selecionar o perfil;
- 2. Adicionar, apagar, importar ou exportar um perfil;
- 3. Renomear um perfil;
- 4. Trocar efeitos;
- 5. Nível de brilho;
- 6. Nível de velocidade;
- 7. Paleta de cores;
- 8. Direção do efeito.

## **Especificações**

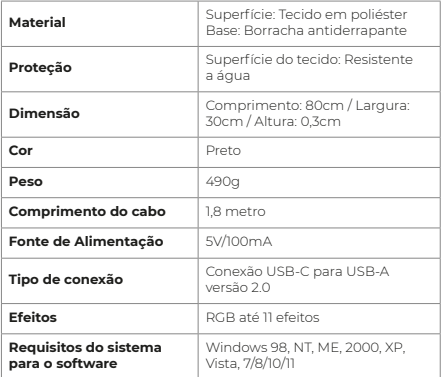

#### **Manutenção**

• Consertos inadequados deste dispositivo podem colocar o produto em risco;

• Não utilize o produto para qualquer outro fim que não aqueles mencionados neste manual;

• Utilize um pano de algodão com água ou detergente neutro para limpeza.

#### **Termos de Garantia**

- 1. O cliente deve apresentar a nota fiscal quando precisar acionar a garantia durante o período indicado na embalagem.
- 2. A garantia desse produto é de 1 ano (incluindo as partes) a partir da data da compra.
- 3. A garantia será inválida se alguma das condições acontecer:
	- **a.** Não for apresentada uma nota fiscal com a data de compra;
	- **b.** Reparos ou modificações não autorizadas foram feitas;
	- **c.** Danos causados por não seguir as instruções contidas neste manual, mau uso, fogo, água, fenômenos da natureza e outros.
- 4. A garantia não é estendida para perda ou danos causados pelo envio e postagem do produto.
- 5. Os termos da garantia e suas condições estão sujeitas a mudança sem aviso prévio.

# CCOUON

**Distribuido por Alfacomex Com., Imp. e Exp. de Produtos em Geral Ltda.**

CNPJ 23.004.906/0001-80 CNPJ 23.004.906/0002-60 Av. Brigadeiro Faria Lima, 1853 São Paulo - SP - 01452-912 Validade não aplicável Garantia de 1 ano - Fabricado na China

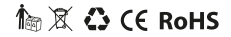

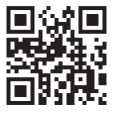

sac@geonav.com.br **www.geonav.com.br**